# File Based Write Filter Management Tool For Windows Embedded POSReady 7 Torrent Free X64

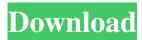

# File Based Write Filter Management Tool For Windows Embedded POSReady 7 Crack + X64 [March-2022]

The File Based Write Filter Management Tool is designed to be used in a Media Management chain or as part of the distribution of protected media content to a device. It allows you to easily change the file based write filter by itself, for all protected media content, without the need to re-configure the file based write filter on the device. The tool can be used to: \* test new file based write filter configurations on protected media \* export existing write filter configuration to a file for later import into the protected media management chain \* remove file based write filters \* add a file based write filter \* change the file based write filter \* export protected media configuration settings For file based write filter management to work on a media device the following pre-requisites must be met: • File Based Write Filter Provider is installed • Device Administrator account is added to the Active Users group • Protected Media software version 6.1.7601 or greater is installed on the media device • File Based Write Filter Management Tool is installed on the Media device • The media device is connected to a Windows network If File Based Write Filter Management Tool is installed on a Media device, all protected media content is protected with the default configuration of the File Based Write Filter Provider. The application is capable of disabling the automatic starting of the application. File Based Write Filter Management Tool has a dependency on the File Based Write Filter Provider. File Based Write Filter Management Tool for Windows Embedded POSReady 7 Crack Keygen requires the following components to be installed: \* POSReady7 POSReady7 media management software. \* POSReady7 File Based Write Filter Provider v.6.1.7601.21769 or greater \* POSReady7 File Based Write Filter Management Tool v.7.3.5.3788 If File Based Write Filter Management Tool is installed on a Media device, all protected media content is protected with the default configuration of the File Based Write Filter Provider. The application is capable of disabling the automatic starting of the application. File Based Write Filter Management Tool is designed to be used in a Media Management chain or as part of the distribution of protected media content to a device. It allows you to easily change the file based write filter by itself, for all protected media content, without the need to re-configure the file based write filter on the device. The tool can be used to: \* test new file based write filter configurations on protected media \* export existing write

#### File Based Write Filter Management Tool For Windows Embedded POSReady 7

Windows Embedded POSReady 7 has a secure way to protect writing to designated volumes, using a secure hardware mechanism. However this mechanism does not interact with the directory structure and allows anyone with knowledge of the key to write to the protected volumes. The problem is that there are numerous password protected volumes in these systems that cannot be written to by users. The new tool allows the write protection for these protected volumes to be removed by Windows Embedded POSReady 7 administrators. Description of the File Based Write Filter Management Tool: This tool supports all version of Windows Embedded POSReady 7 and has a dependency on the File Based Write Filter Provider for this version of Windows. File Based Write Filter Management Tool (KB2033374) is a tool used to manage settings for the File Based Write Filter (FBSFW). It allows either user access or administrator access to protected volumes. File Based Write Filter (FBSFW) is a write filter that is used to protect confidential information. It is installed on Windows Embedded POSReady 7 by default, but can be removed by Windows Embedded POSReady 7 administrators. The write filter detects modified files and does not allow the modified files to be written to. A volume can be

configured to use the write filter by setting the property AllowAdminAppFullPermissions to yes. For users to be able to write to protected volumes, this tool can be used to provide administrator access. It is recommended that users with administrative privileges be used to remove the write protection. Features: Runs on all versions of Windows Embedded POSReady 7 Allows users with administrative privileges to remove write protection from volumes Supports versions 6.1.7601.21769 or greater of the File Based Write Filter Provider Supports the following versions of Windows Embedded POSReady 7: Windows Embedded POSReady 7 POSReady 7 for x64-based products (x64) Windows Embedded POSReady 7 for x86-based products (x86) A: There is no problem with what you're asking. The only thing is that the update/fix might be flagged as critical by the Windows Embedded POSReady update center. If you're deploying this update in the field, it's probably a good idea to deploy this update with a critical update. If this doesn't happen, you're good. So, if you don't mind waiting a day or two to get it updated, it will be fine. Proteomic patterns of bron 77a5ca646e

## File Based Write Filter Management Tool For Windows Embedded POSReady 7 Crack Activation

File Based Write Filter Management Tool was developed by the Windows Embedded POSReady product team. Comments and Questions: Your feedback about this tool is highly appreciated. Please send your suggestions, issues, and questions to the Windows Embedded Software Development Engineering group. Download Link for Windows Embedded POSReady 7 Version 6.1.7601.21769 You can download the MSI package from the Support Download Center. Install If you have chosen to not install the File Based Write Filter Management Tool via the MSI package you can manually install the tool from the "Developer Tools" folder in the following locations: Location Description Installation Manager This is the default location for any manual installations of tools. Installation Manager\Uninstaller This is where the MSI files for uninstall are located. Installation Manager\Setup.exe This is the location where setup files are located. Installation Manager\Sample.exe This is where the Setup Sample is located. Installation Manager\Tools.msi This is the location where the MSI file for the Tool is located. Reference • The Windows Embedded POSReady 7 File Based Write Filter Management Tool for Windows Embedded POSReady 7 reference topic is located at Tuesday, April 18, 2017 The new MediaPlayer control has been released and has gone to the beta state. One of the major changes in this release is that the input stream will be decoded using the Decoder API. This means that the stream will be decoded as a WebM or HEVC encoded bitstream and then streamed to the MediaPlayer using the OutputStream API. Due to this change, there are new semantics to deal with and more functionality available to do certain tasks: Decoding the current stream Changing the duration Determining the number of frames Detecting the duration of the stream Buffering Seeking For the decoding, the media needs to be converted into a supported format. This is done by calling the ConvertMediaAsync method. The CreateAnchor method is used to add an anchor point to the output stream. The purpose of the anchor point is to prevent the output stream from releasing the output buffers at any point and overwriting data on the output stream that was already written.

#### What's New in the File Based Write Filter Management Tool For Windows Embedded POSReady 7?

The File Based Write Filter Management Tool for Windows Embedded POSReady 7 is designed to administrate the File Based Write Filter, which was introduced in POSReady 7. This tool can be used for the following scenarios: \* Providing different settings on different volumes. \* Changing volume options. \* Enable/disable file based write filters in a volume. \* Enable/disable file based write filter processes. \* Delete file based write filter processes. \* Confirm disabling a file based write filter process. File Based Write Filter Management Tool allows to administer the File Based Write Filter as well as the File Based Write Filter Provider. The tool can be used for the following scenarios: \* Disable a specific File Based Write Filter instance \* Enable a specific File Based Write Filter instance \* Disable the File Based Write Filter \* Enable the File Based Write Filter The File Based Write Filter Management Tool can be started with a command line parameter to open the Overview dialog. If the tool has registered a tray icon, hovering over the icon will show a tooltip containing the protected volumes. If a command is pending for a volume, it will be shown as well. Left-clicking on the icon or selecting "Status..." from its context menu opens the Overview dialog. Users with administrative privileges or credentials can open the configuration dialog by selecting "Configure..." from the icons context menu. File Based Write Filter Management Tool for Windows Embedded POSReady 7 Description: The File Based Write Filter Management Tool for Windows Embedded POSReady 7 is designed to administrate the File Based Write Filter, which was introduced in POSReady 7. This tool can be used for the following scenarios: \* Providing different settings on different volumes. \* Changing volume options. \* Enable/disable file based write filters in a volume. \* Enable/disable file based write filter processes. \* Delete file based write filter processes. \* Confirm disabling a file based write filter process. File Based Write Filter Management Tool allows to administer the File Based Write Filter as well as the File Based Write Filter Provider. The tool can be used for the following scenarios: \* Disable a specific File Based Write Filter instance \* Enable a specific File Based Write Filter instance \* Disable the File Based Write Filter \* Enable the File Based Write Filter The File Based Write Filter Management Tool can be started with a command line parameter to open the Overview dialog. If the tool has registered a tray icon, hovering over the icon will show a tooltip containing the protected volumes. If a command is pending for a volume, it will be shown as well. Left-clicking on the icon or selecting "Status..." from its context menu opens the Overview dialog. Users with administrative privileges or credentials can open the configuration dialog by selecting "Configure..." from the icons context menu."When I was a child, I spake as a child, I understood as a child, I

## **System Requirements:**

Windows 7 Mac OSX 10.7 (or later) 2GB RAM 20GB free disk space Added 2013-05-24 ASIO support can be enabled by passing the parameter -useasio in the executable. This greatly improves the audio latency, however, we recommend using ASIO by default as a special case for users who experience latency issues, e.g. hearing echo. Fixed issue where capture would not work on Windows Added 2013-04-21 The 0x400b bug was fixed

https://classifieds.aramsco.com/advert/prochem-everest-efi/

https://www.hjackets.com/delayexec-free-download-x64/

https://worlegram.com/upload/files/2022/06/S4h7XJ3MtOZwPjBSNMVE\_06\_22fc1aa2a8fdc6e0eded80b5bae24213\_file.pdf

https://buycannabisstocksinvestments.com/wp-content/uploads/2022/06/Romeolight PhotoResizer.pdf

http://www.pfht.org/advert/jihosoft-free-big-file-sender/

http://livefitmag.online/wp-content/uploads/2022/06/betsfavo.pdf

https://n21.pl/wp-content/uploads/2022/06/Picture Collage Maker.pdf

http://www.italiankart.it/advert/intelliview-report-analyzer-crack-3264bit-latest/

http://gomeztorrero.com/wp-content/uploads/2022/06/Video To MP3 Converter.pdf

https://mytown247.com/wp-content/uploads/2022/06/CrystalDiskMark.pdf